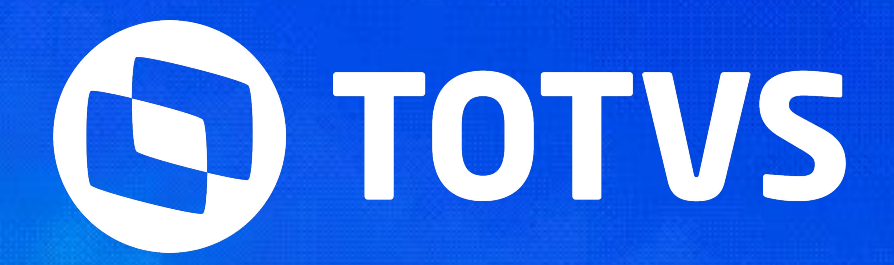

# Integraceo<br>Algheria Carol

» Laís Ávila

**2024/Janeiro USO PÚBLICO** 

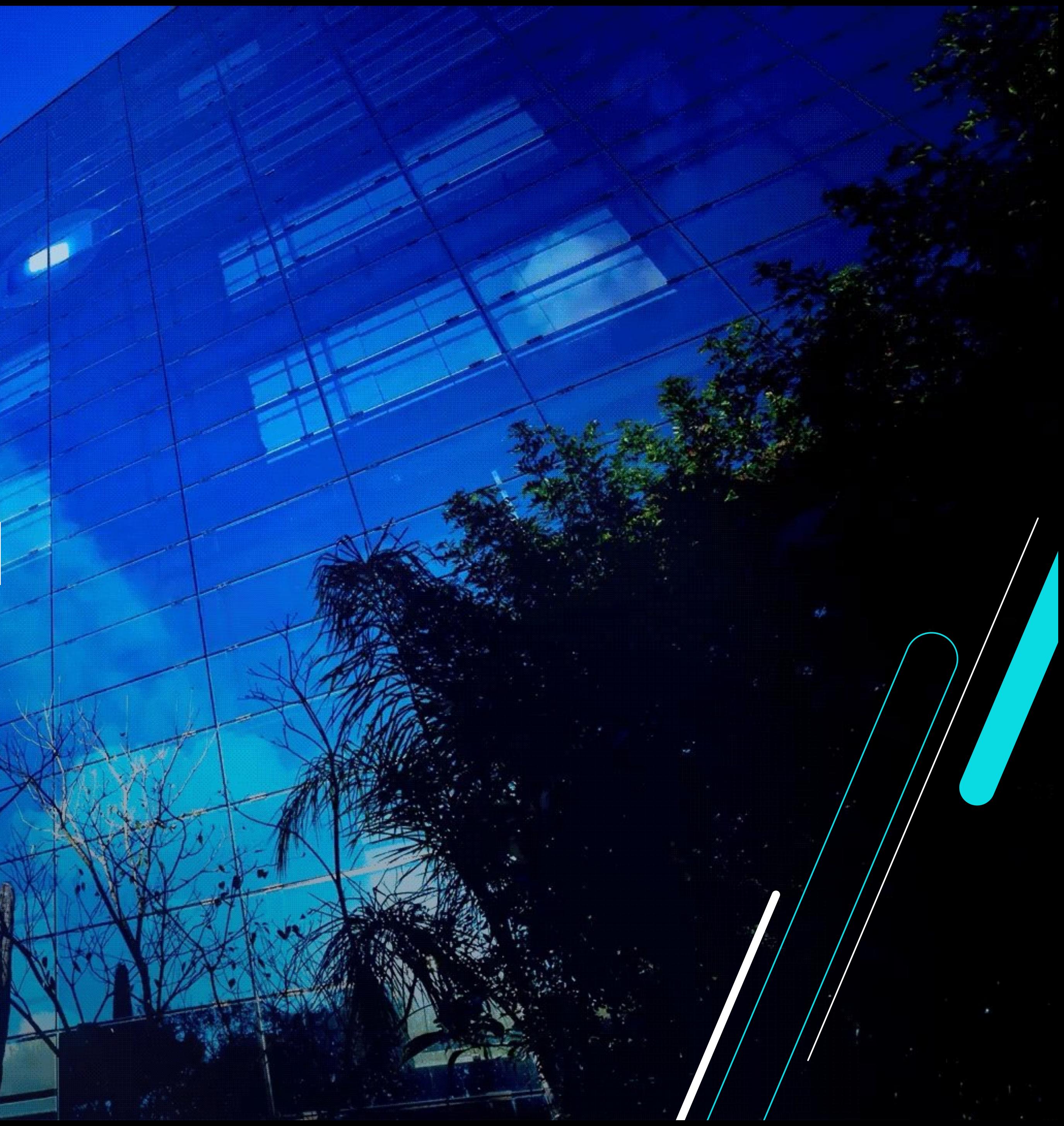

**IMPORTANTE: Todos os dados exibidos neste Webinar como: Nome, CNPJ, PIS ou CPF, são dados fictícios e NÃO pertencem a uma pessoa/empresa reais.**

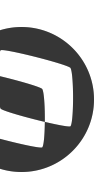

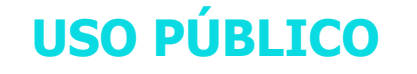

3

#### **Integração**

Qual a finalidade da integração entre a Carol e o SIGAPON

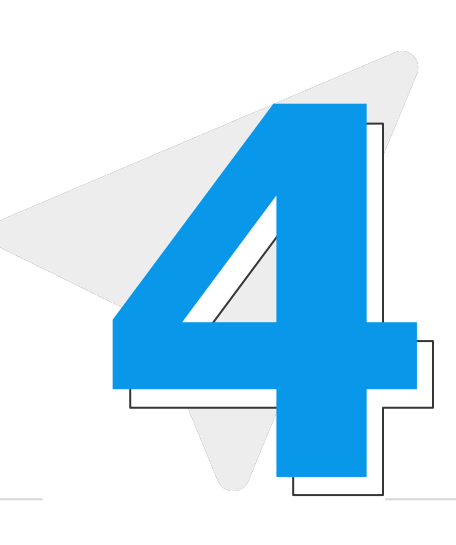

Rotina PONAPI01 - Consumo dos dados existentes na Carol pelo **Protheus** 

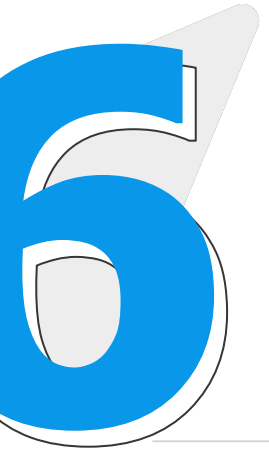

#### **Requisitos**

Após o consumo dos dados da Carol, execução da Leitura/Apontamento do SIGAPON **19 <b>1**<br>
Após o consumo dos dados da<br>
Carol, execução da<br>
Leitura/Apontamento do SIGAPON

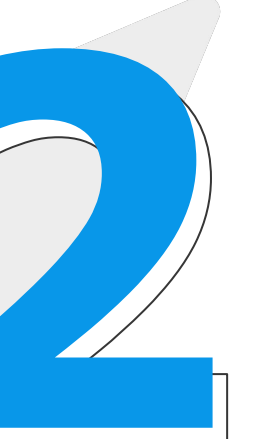

#### **Processamento/Schedule**

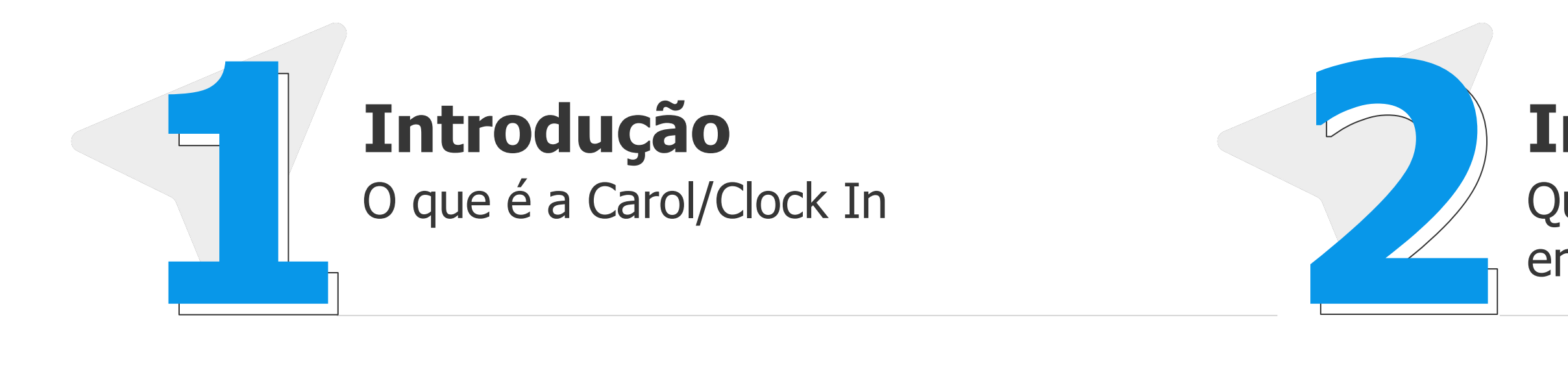

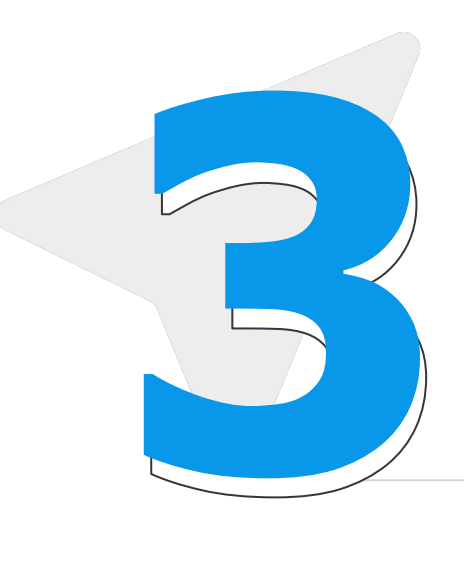

#### **Leitura/Apontamento**

Parametrizações básicas no Protheus para que a integração possa acontecer **3 4**

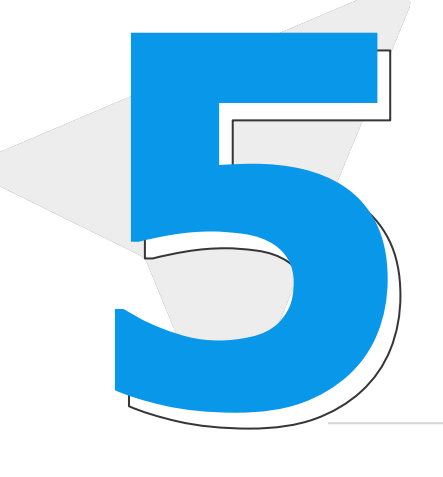

#### **Perguntas e Respostas**

Momento de perguntas e respostas por parte do palestrante. As dúvidas serão enviadas via Q&A e respondidas no microfone.

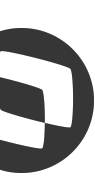

## 01 Carol/Clock In

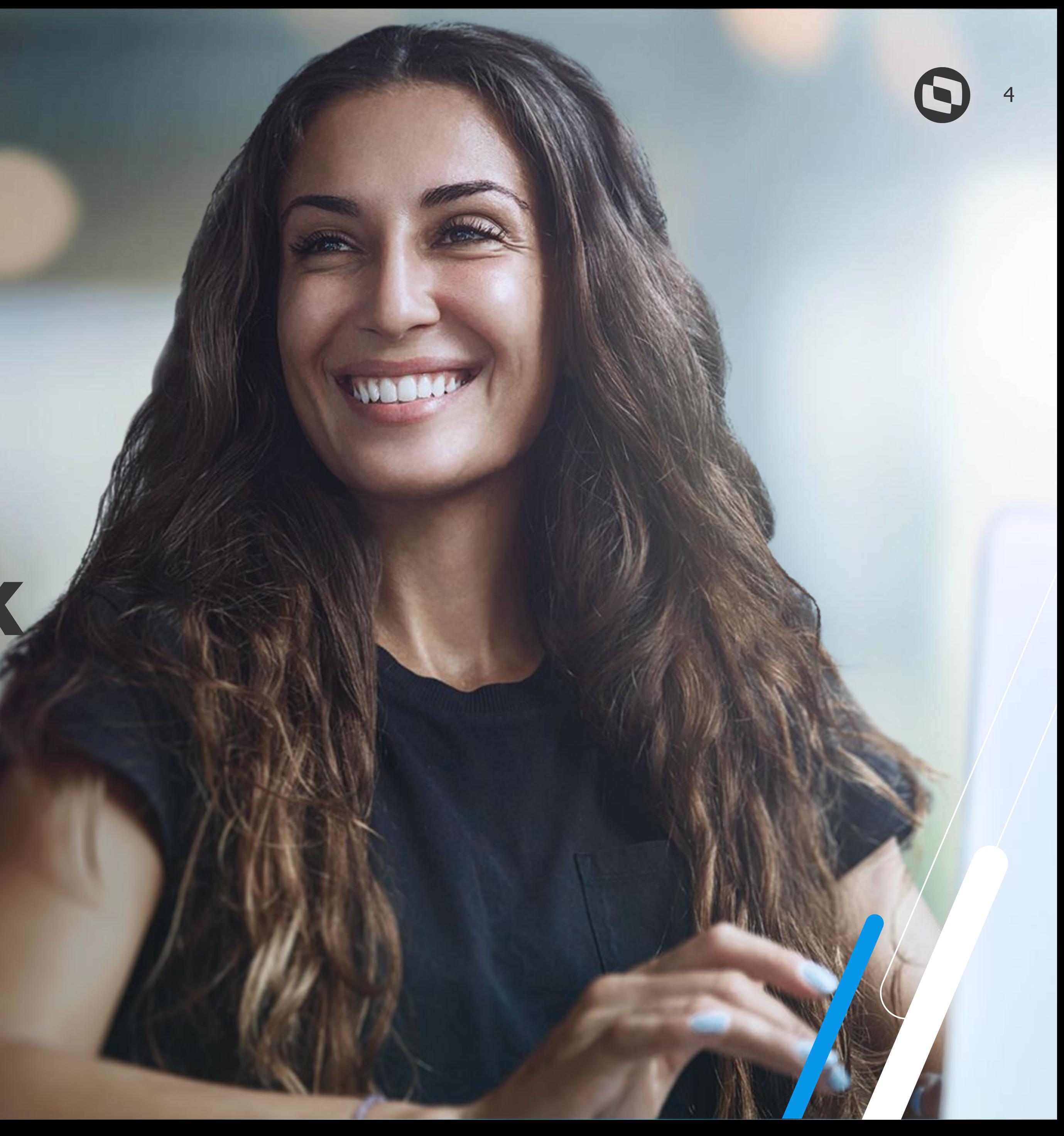

#### **• O que é a Carol/Clock In?**

Se trata de um sistema de Ponto que permite o registro por reconhecimento facial através de uma inteligência artificial desenvolvida pela TOTVS.

O registro de Ponto é feito através de dispositivos como: celular, tablet ou notebook, e ele ocorre de forma remota, incluindo dados de geolocalização.

O registro de Ponto pode ser feito mesmo sem acesso à internet, e quando o aparelho for conectado, os dados serão sincronizados com a plataforma Carol.

Importante explicar que: **Carol** = plataforma de gestão dos dados **Clock In** = aplicativo onde as marcações podem ser feitas.

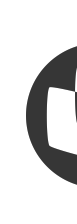

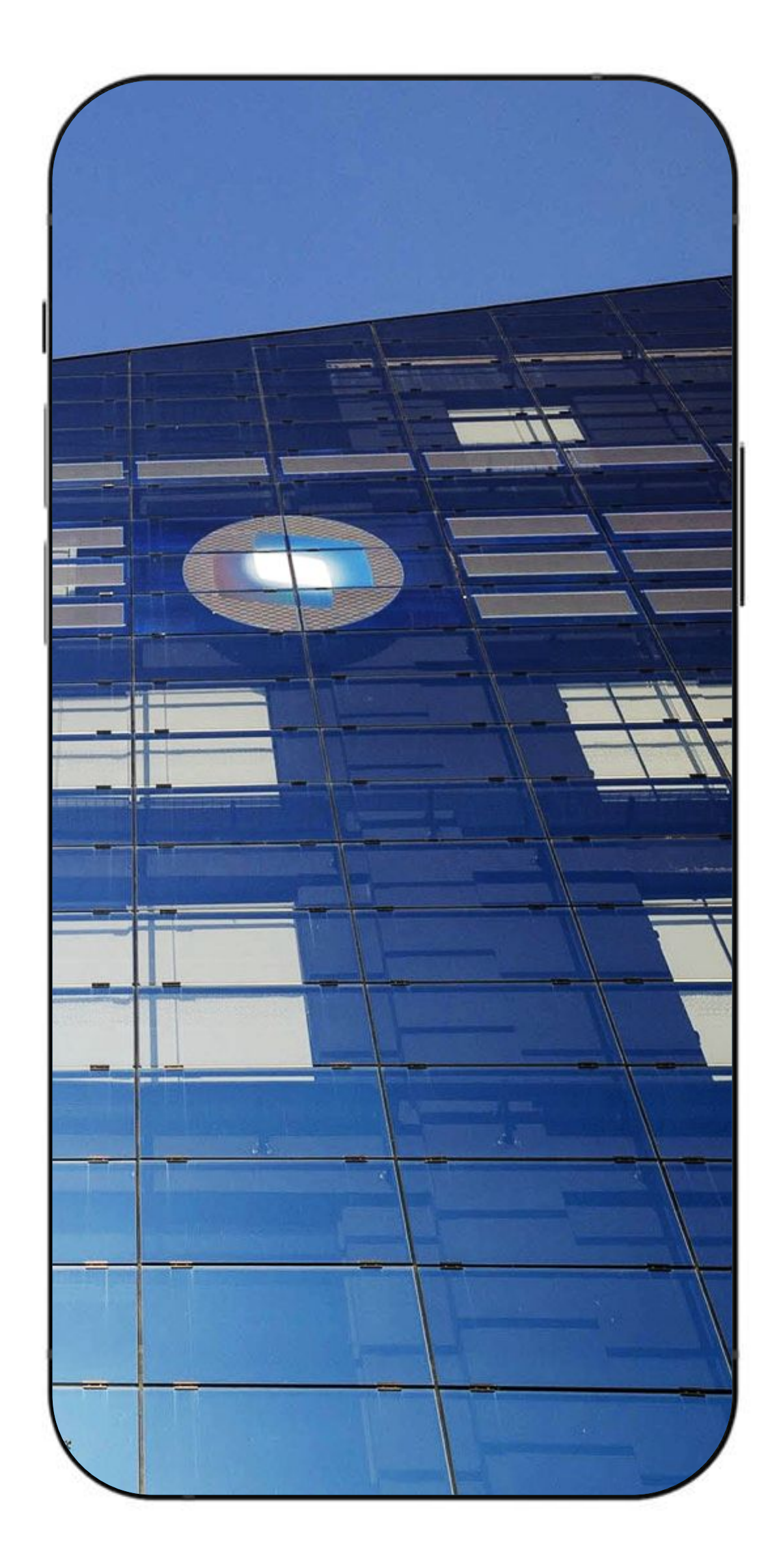

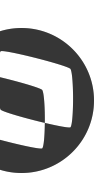

# **Externação<br>
SIGAPON x<br>
Carol**

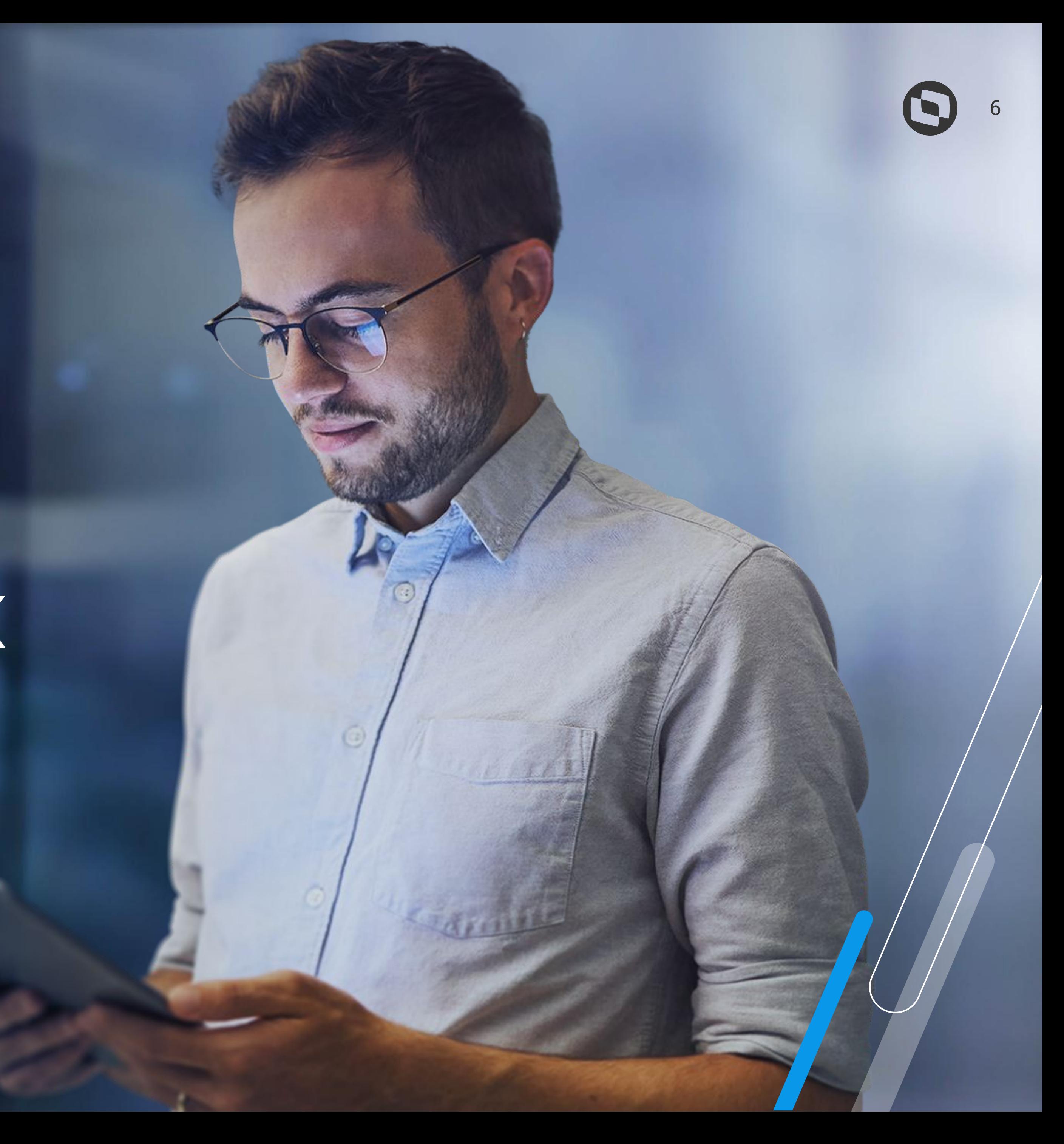

7

A rotina fica localizada no módulo de Ponto Eletrônico para que o usuário de RH possa executá-la, mas também pode ser executada via **Schedule** 

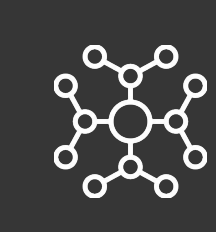

É possível que a execução seja feita todos os dias, inclusive várias vezes ao dia.

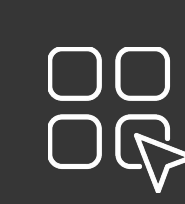

OO É possível fazer filtro por datas para otimizar o OG tempo de processamento/performance.

#### **Integração SIGAPON x Carol**

A integração entre os produtos de Ponto Eletrônico e Carol acontecem via API, ou seja: através da execução de uma rotina, o Protheus busca os dados (marcações de Ponto) na plataforma Carol.

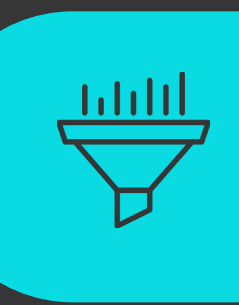

#### **DADOS E INTELIGÊNCIA PARATODOS**

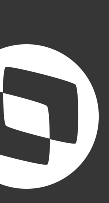

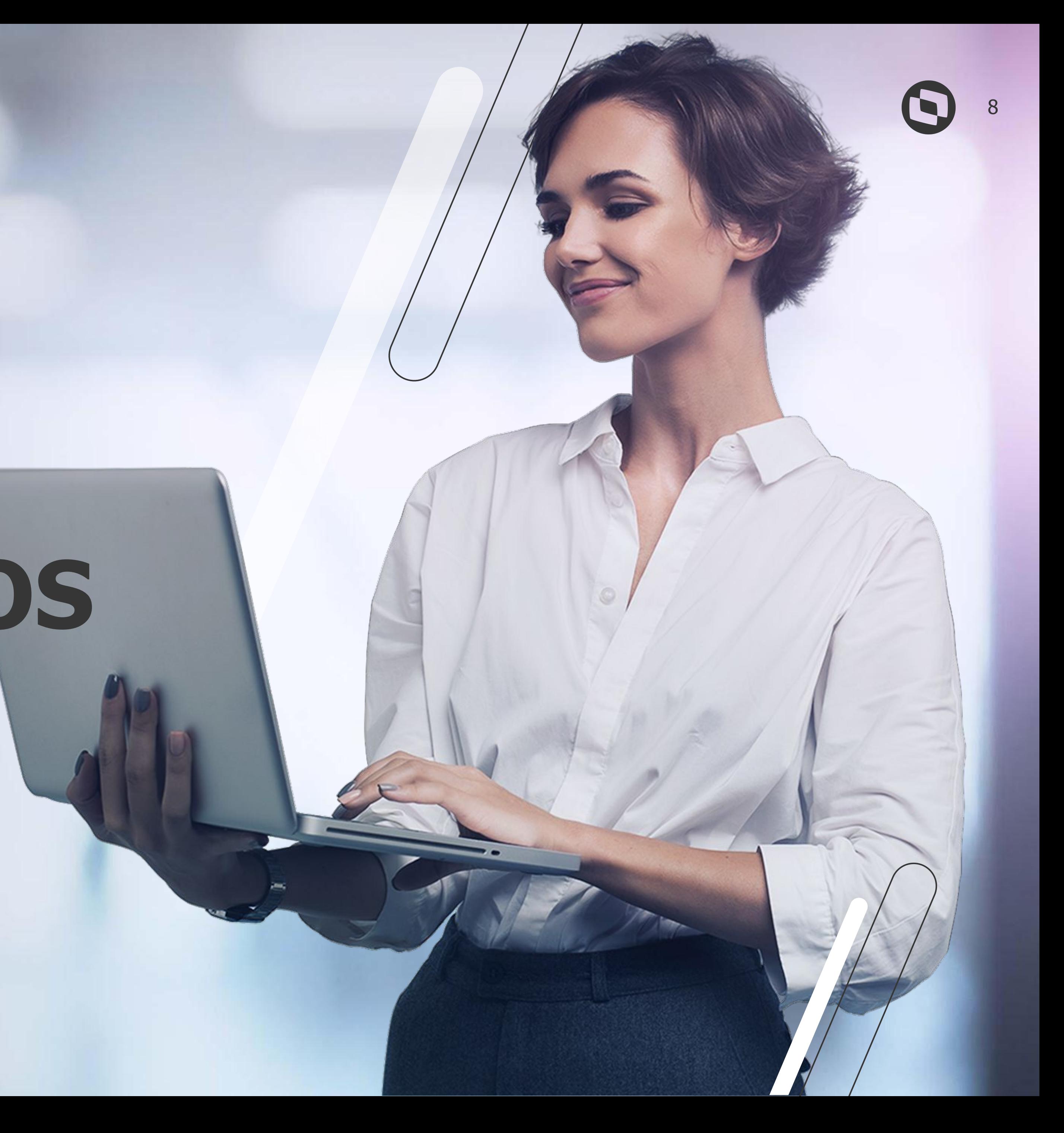

## **REQUISITOS**

Ambiente Protheus atualizado com a tabela RR1\* criada e todos os parâmetros MV APICLO (do A ao D e do 0 ao 9) devidamente preenchidos

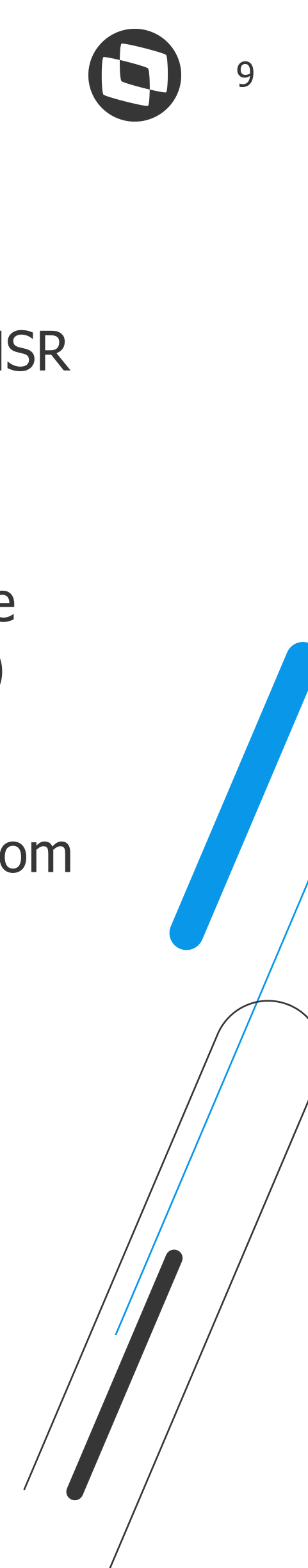

Cadastro de Relógio no SIGAPON específico para integração com o Clock In

Inclusão da rotina PONAPI01 (API responsável pelo consumo dos dados) no menu do SIGAPON

Execução da rotina PONAPI01 e Leitura/Apontamento (PONM010)

## <sup>9</sup> **Integração SIGAPON x Carol**

Ambiente Carol criado e que tenha marcações com NSR gerado nos Clock In Records

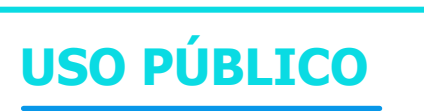

\* Para clientes que utilizam a integração com o Suricato via WS, a tabela utilizada obrigatoriamente deverá ser a MSA\_CONTROL\_MARCAC.

10

#### **Dispositivo na Carol**

**No cadastro do dispositivo na Carol, é necessário que o campo "Integra RH" esteja marcado, caso contrário, mesmo que a marcação tenha NSR gerado o ERP não vai conseguir fazer o consumo dela.**

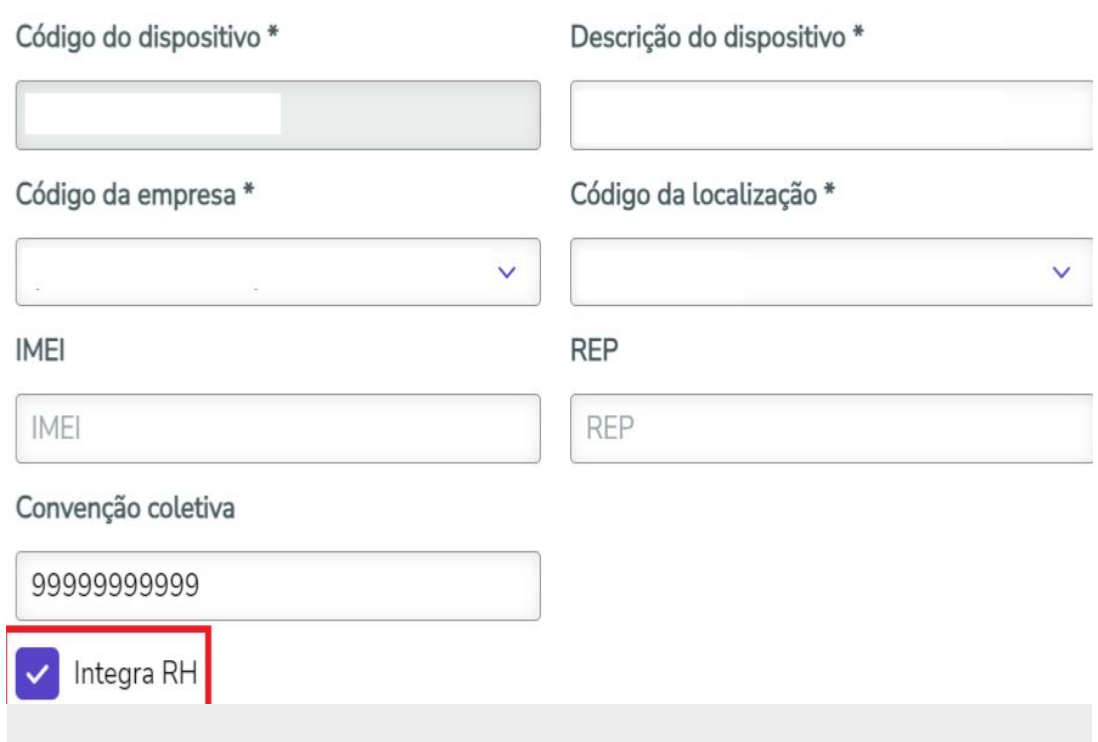

#### **Relógio Protheus**

**O compartilhamento da tabela SP0 - Cadastro de Relógios do Protheus, deve obrigatoriamente ser 100% compartilhado quando a integração com a Carol está ativa.**

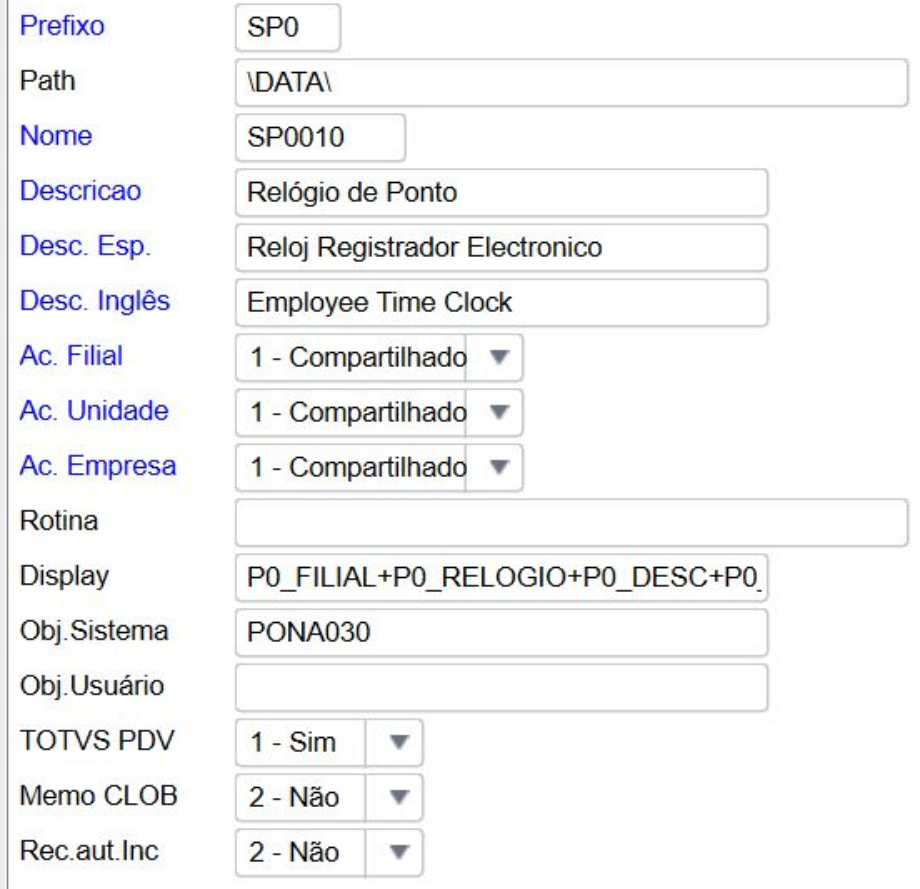

## **PIS ou CPF?**

**Atualmente a Carol envia o PIS e CPF do funcionário para a RR1, portanto, é possível fazer a leitura das marcações com qualquer um dos dados. Caso a leitura seja feita via CPF, é importante que no cadastro do Relógio Protheus, o Tipo do REP esteja como "A".**

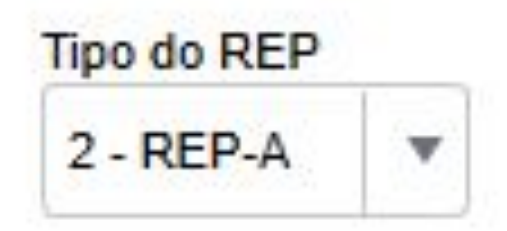

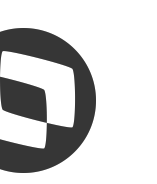

#### **Integração SIGAPON x Carol**

**USO PÚBLICO**

#### **Pontos de atenção:**

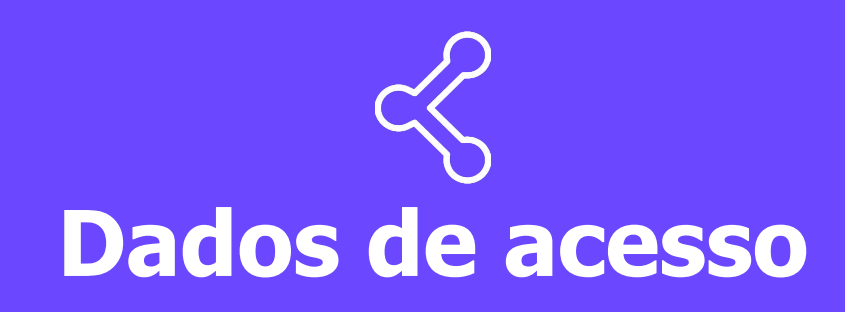

**O preenchimento dos parâmetros que contém os dados da URL de acesso à Plataforma Carol, senha e token, são fornecidos pelo time Carol/Clock In.**

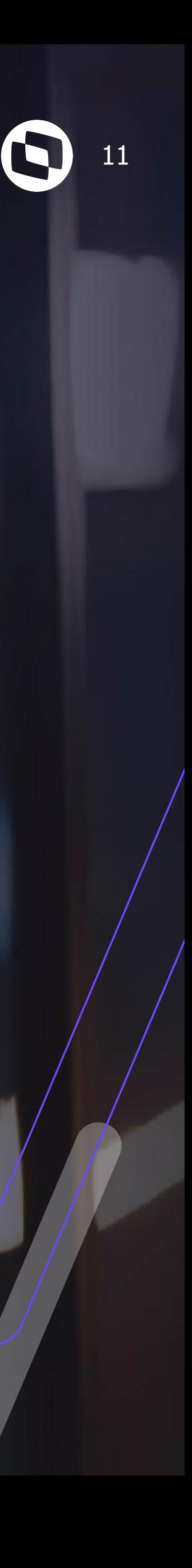

## **Consumo dos dados**

#### 2 - execução via Schedule (job cadastrado através do Configurador)

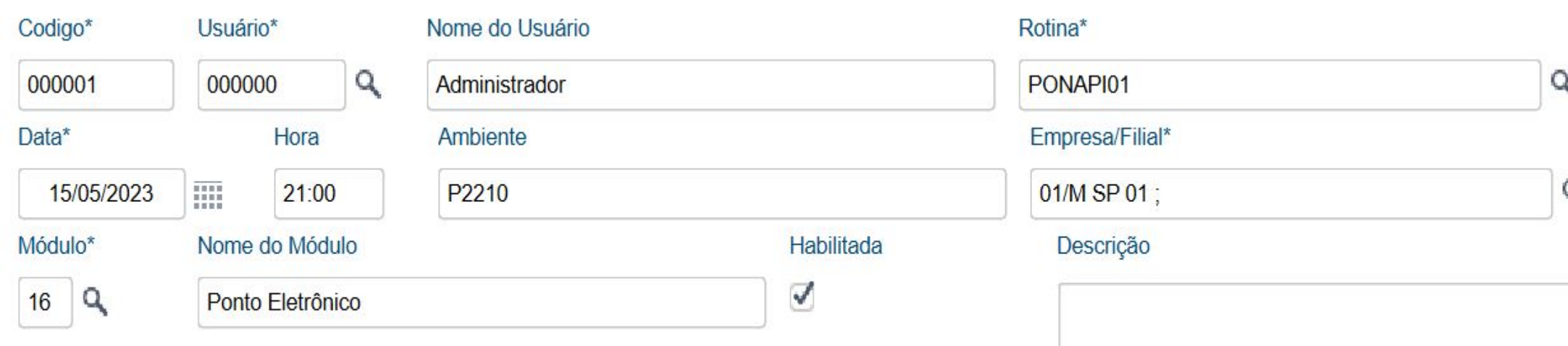

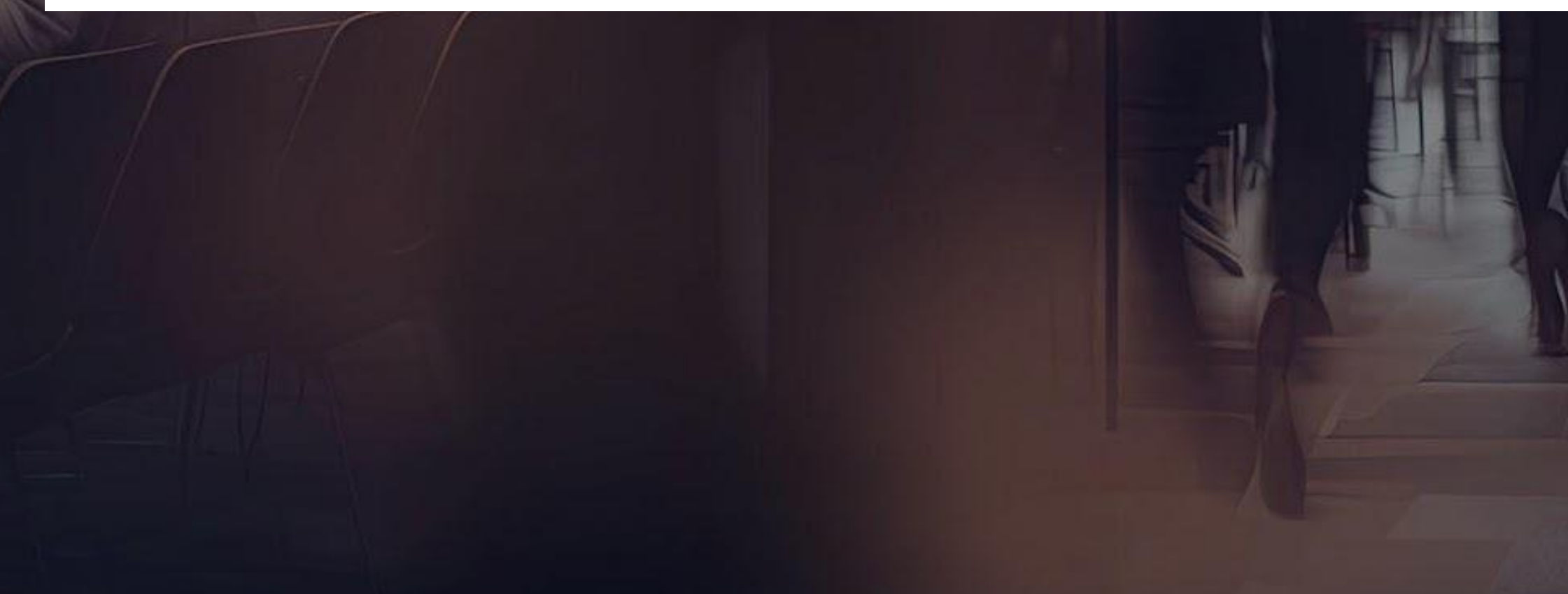

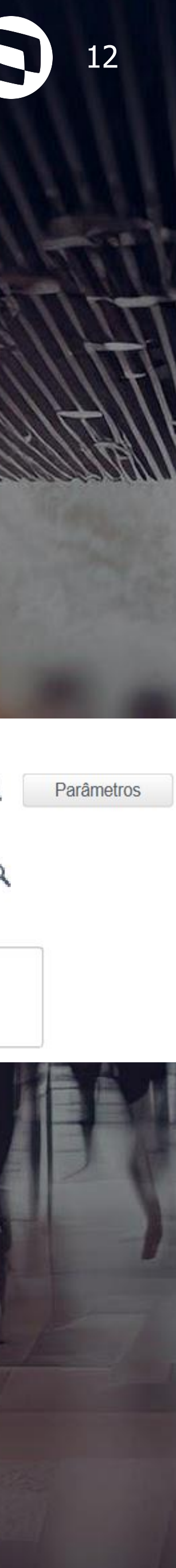

#### <sup>12</sup> **Integração SIGAPON x Carol**

Atualmente existem duas formas de executar a rotina PONAPI01 para consumo dos dados da Carol:

1 - execução manual por parte do usuário, através do módulo de Ponto Eletrônico

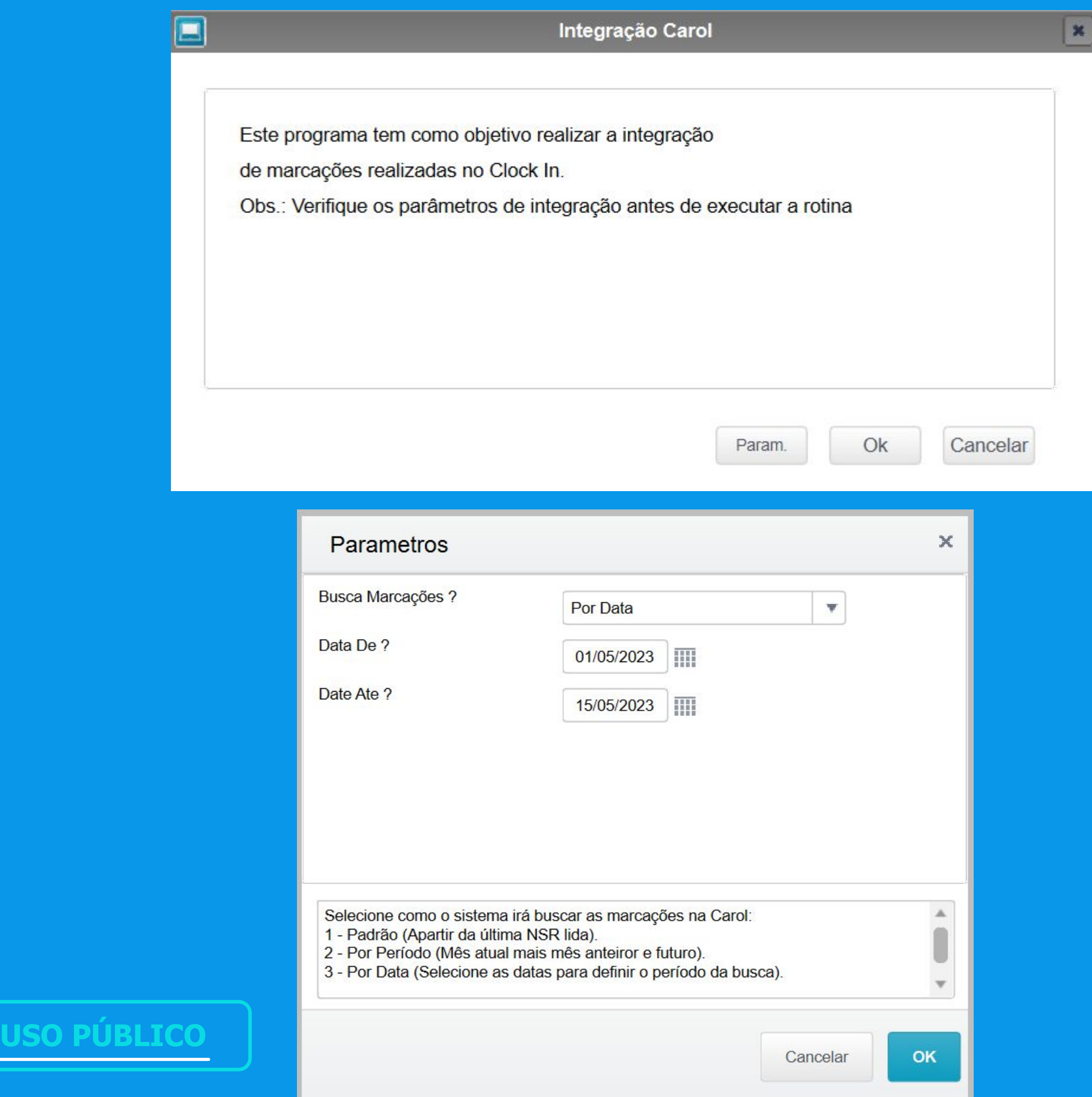

1031-001

# 05 Apontamento

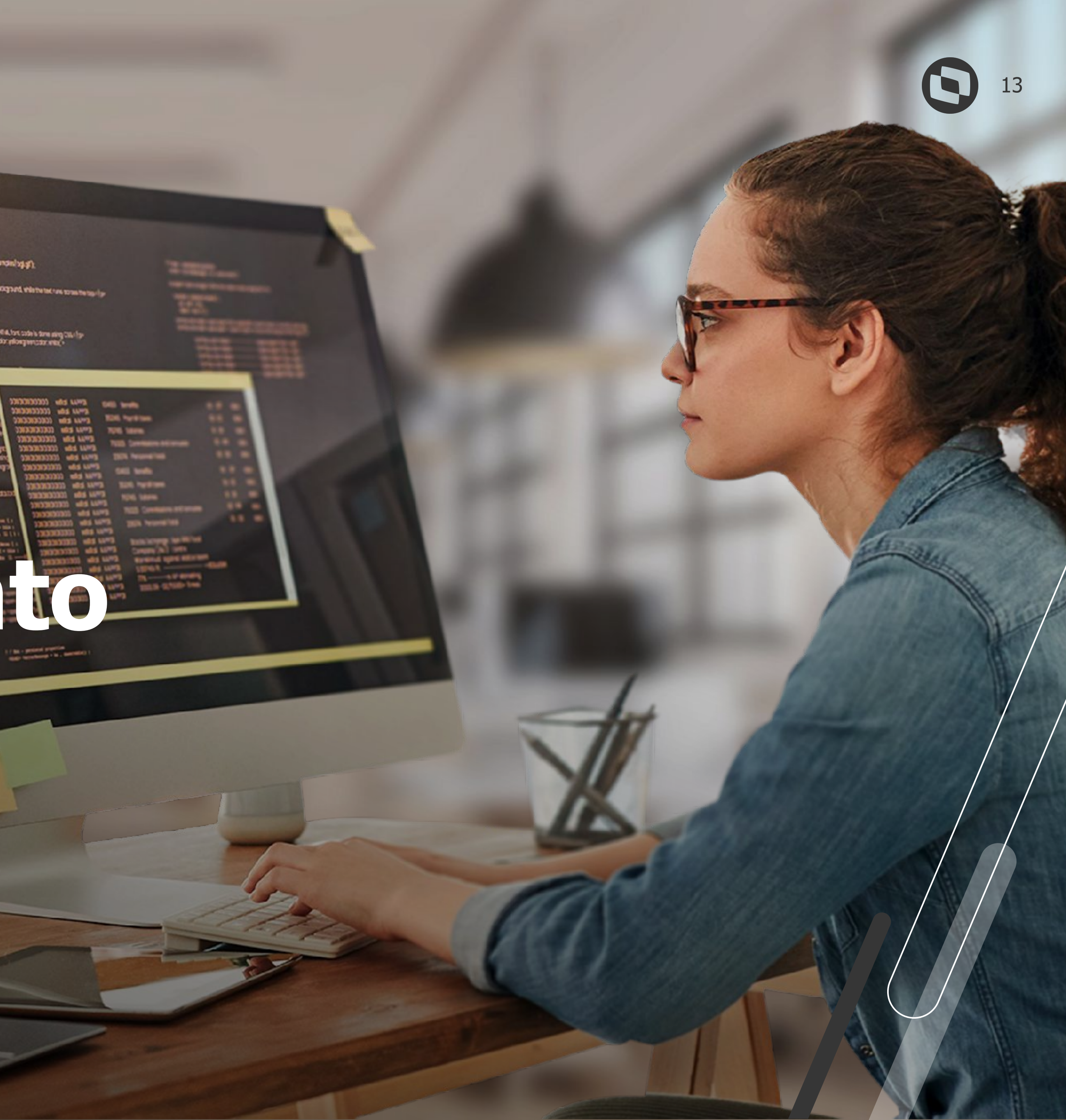

Após a execução da rotina PONAPI01, os dados serão gravados na tabela RR1, então neste momento, podemos executar a rotina de Leitura/Apontamento para que seja possível darmos tratamento às marcações, gerar Espelho de Ponto e etc.

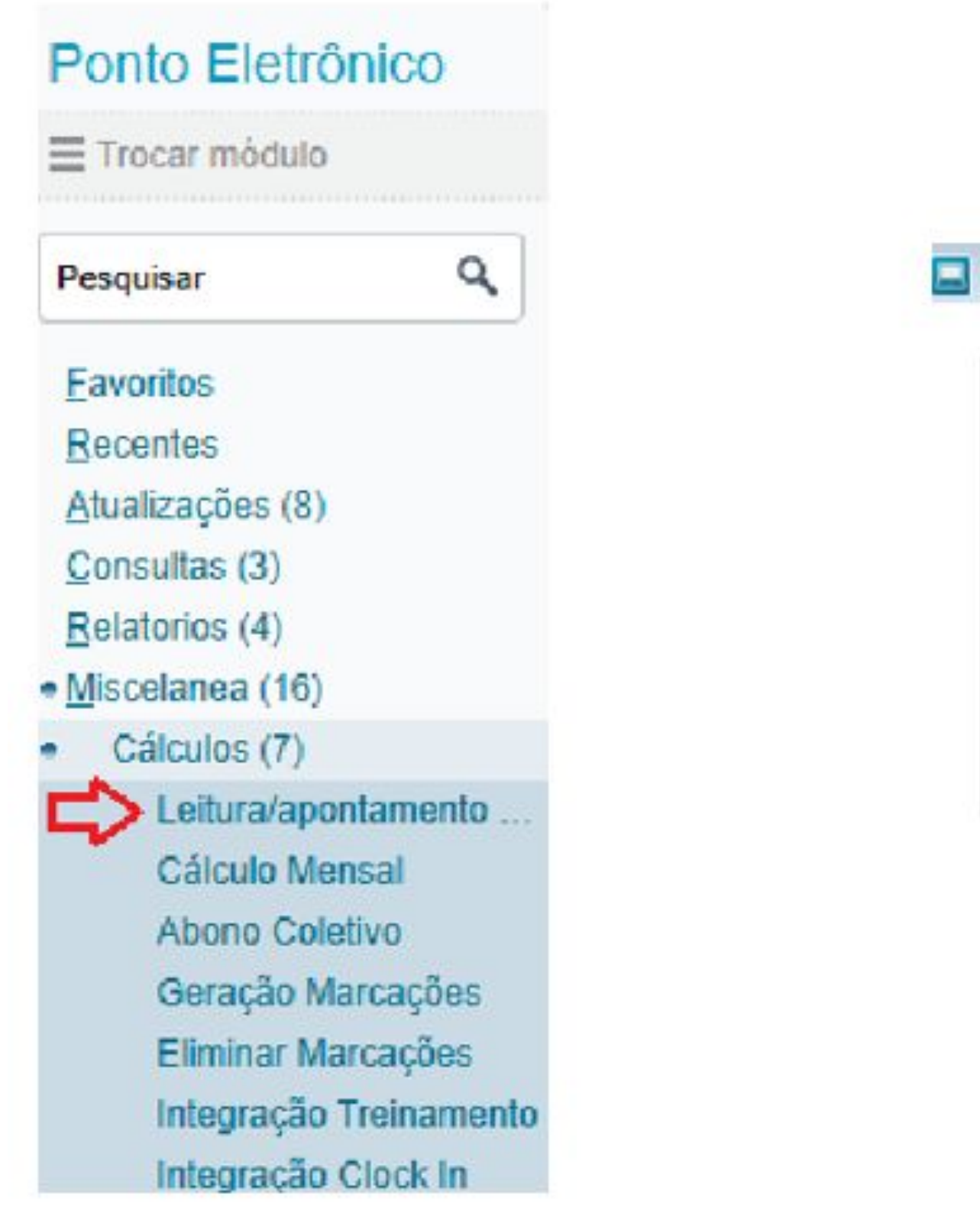

**USO PÚBLICO**

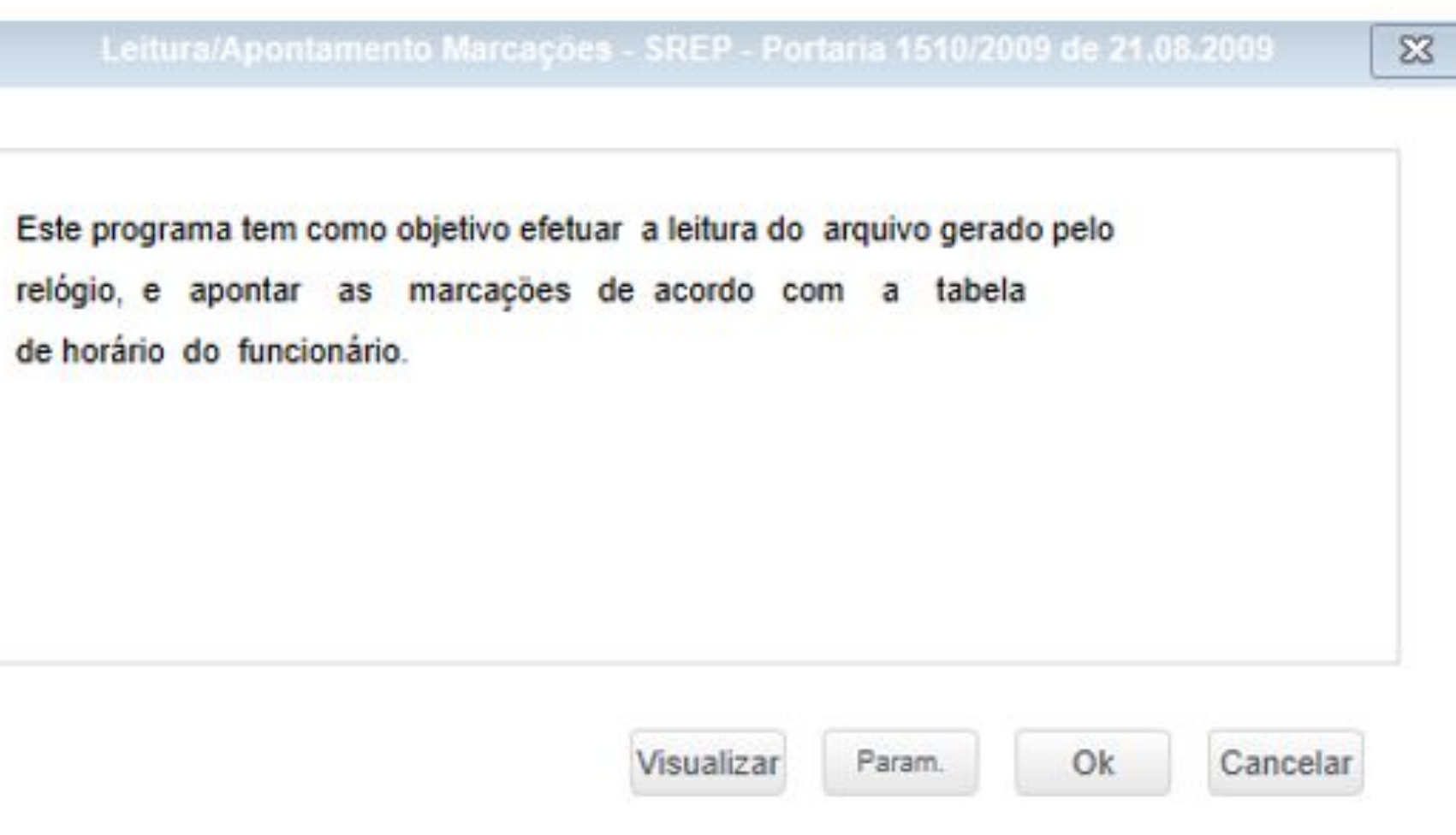

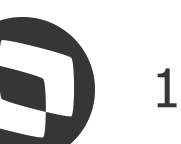

## 06 Dúvidas?

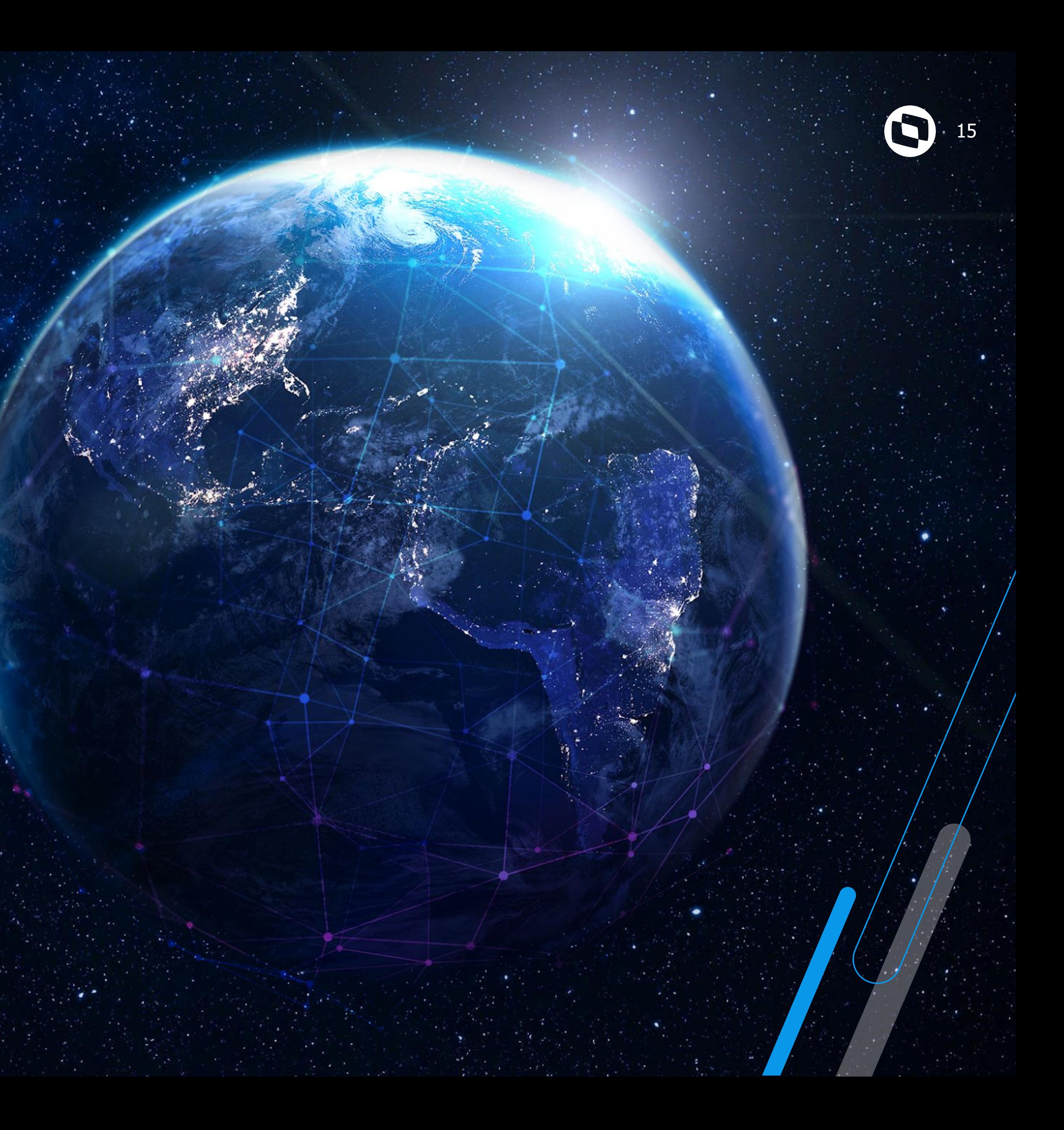

# **OBRIGADO!**

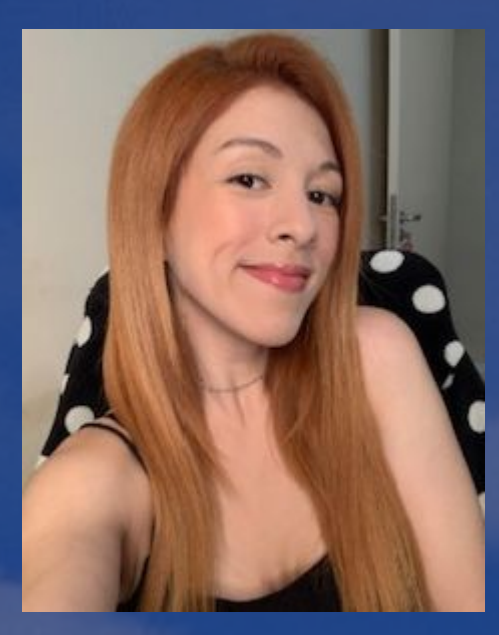

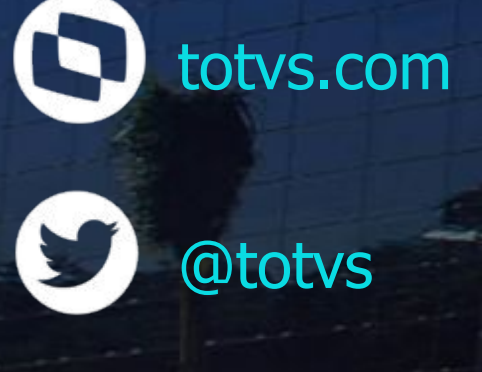

 $\circledcirc$ @somostotvers

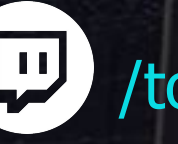

fin company/totvs

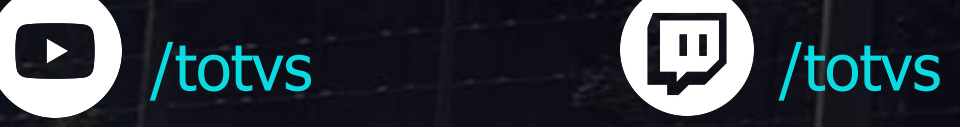

**totvs.store** 

 $\circledcirc$ 

#### **Laís Ávila Suporte Protheus - RH**

#### **#SOMOSTOTVERS**

#### **Q TOTVS**

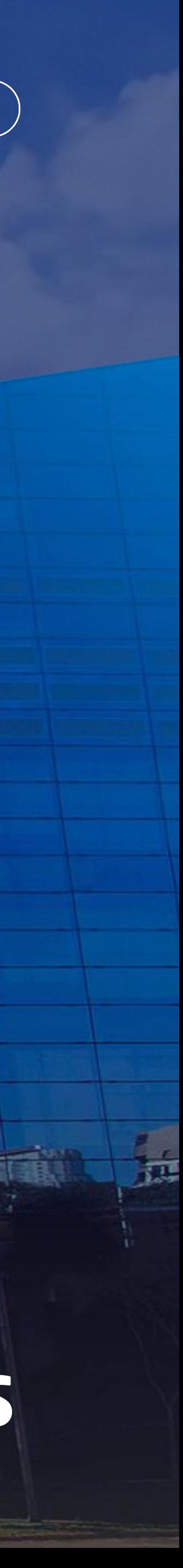

**Valorizamos gente boa que é boa gente**

**Somos movidos por resultados**

**Investimos na tecnologia que viabiliza**

**Construímos relações de longo prazo com nossos clientes**

**Quando colaboramos somos mais fortes**

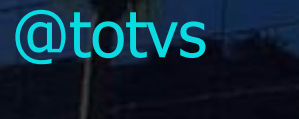